# SOUTHERN DISTRICTS COMPUTER USERS CLUB INC.

# February 2011

**Club Web Site http://sdcuci.com/**

Editor Jim Greenfield

**MEETINGS are held on the third Wednesday of the Month, in the Hall at the rear of St Mary's Catholic Church Morphett Vale. (Corner Bains Road and Main South Road) Visitors most welcome**. Cost \$2 per person, which includes the Newsletter, plus coffee/tea and biscuits. Subscriptions for twelve months Single \$18 Family membership \$24 Novice and experienced computer users will be warmly welcomed

#### **Southern Districts Computer Users Club Inc.**

For further information about S.D.C.U.C.Inc.

Contact The Club President, Jim Greenfield 83824912 Or The Secretary Correspondence to The Secretary S.D.C.U.C.I. Box 991 Morphett Vale 5162

Email to **secretary@sdcuci.com** 

### **President's Page**

#### **Your Committee at work.**

Due to the efforts of Trevor, Cheryl and Heather our Computer Classes are operating very well. We are about to finish a Basic 1 class and start a class of Basic II participants. To Trevor. Cheryl, and Heather a hearty thanks for giving their time to running our classes.

#### **Constitution re Vamp.**

The Clubs Constitution is being examined to bring it into the 21st Century. To the sub committee, coordinated by our secretary, we wish them the wisdom of Solomon and the patience of Job .

#### **Extra storage area.**

We have approval for installing an additional cupboard in the hall.

#### **Response to questionnaire**

The response to the questionnaire sent to all members was excellent. The data collected has given the committee a directive on the requirements of our members.

From the data we find about 50% use Windows XP 50% use Vista or Windows 7 Two members use operating systems that are not Microsoft Windows based.

#### **Reminder**

It is only 312 Days to Christmas Day.!!!

Jim Greenfield President

## **On This Day 16th February 1937**

Wallace H. Carothers received a patent for nylon. Carothers was a research chemist for Du Pont

Page1

# **Set the time in Windows 7**

Your computer's clock is used to record the time whenever you create or modify files on your computer. You can change the clock's time and time zone.

. Click the Date and Time tab, and then click Change date and time. If you are prompted for an administrator password or confirmation, type the password or provide confirmation.

In the Date and Time Settings dialog box, do one or more of the following:

To change the hour, double-click the hour, and then click the arrows to increase or decrease the value.

To change the minutes, double-click the minutes, and then click the arrows to increase or decrease the value. To change the seconds, double-click the seconds, and then click the arrows to increase or decrease the value. When you have finished changing the time settings, click OK.

To change the time zone, click Change time zone.

.

In the Time Zone Settings dialog box, click your current time zone in the drop-down list, and then click OK. **Note** 

If your time zone observes daylight saving time and you want your computer's clock to be adjusted automatically when daylight saving time changes, make sure the Automatically adjust clock for Daylight Saving Time check box is selected. (See picture 4) Click OK

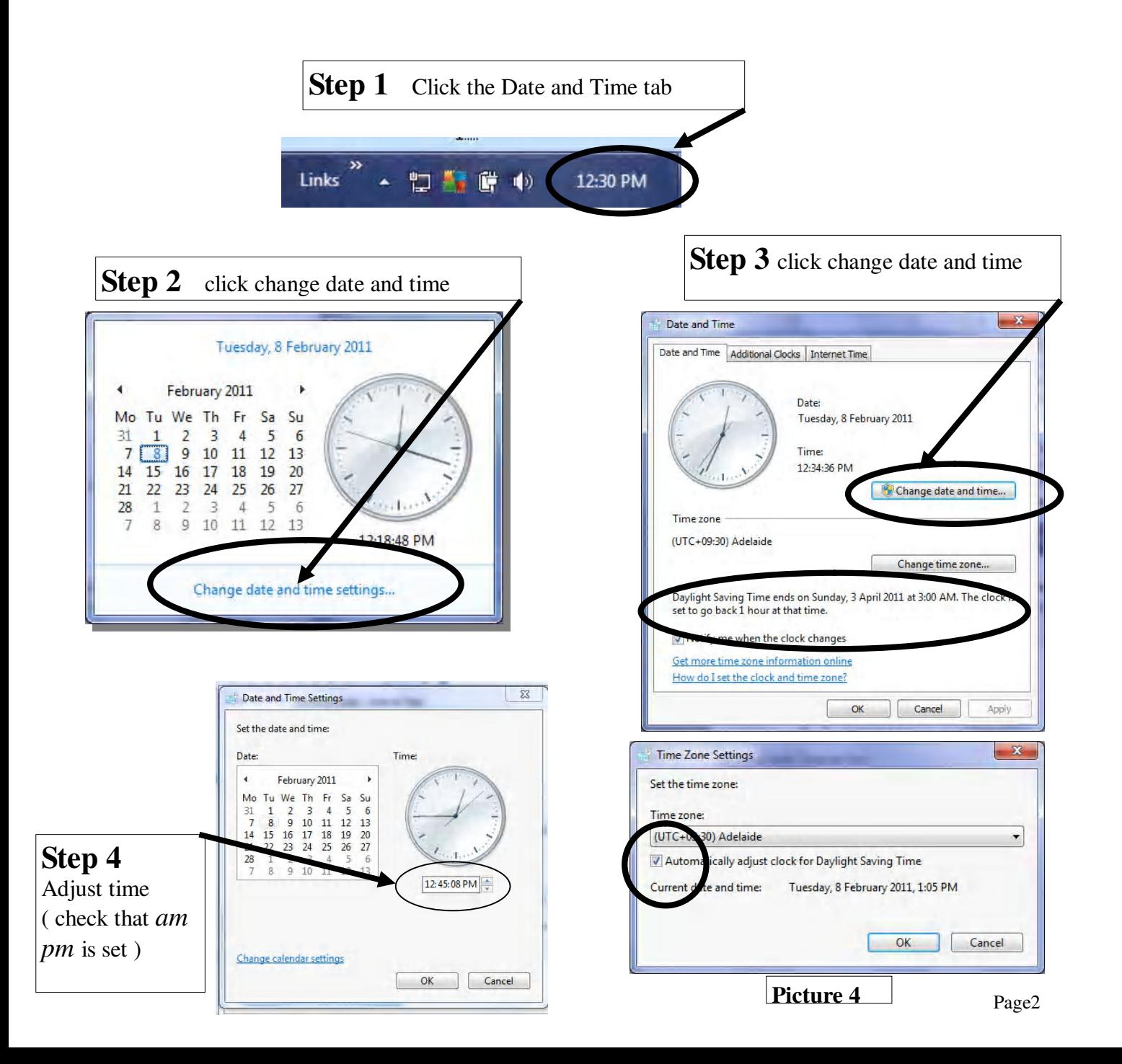

#### **Have you recently acquired, or do you just want to learn more about operating, your computer?**

The Club conducts classes on a wide range of subjects, at a very moderate charge.

The maximum number in class is five.

(Our aim is to conduct the classes in a friendly non-threatening atmosphere).

Some of the classes that are available:-

- 1. Basic Computing (Stage One and / or Stage Two).
- 2. Advanced Word.
- 3. Internet workshops.
- 4. Digital Cameras.

#### **For more information contact a committee member.**

#### **Word 2007 Insert the current date and time**

Click where you want to insert the date or time.

On the **Insert** menu, click **Date and Time**. If you want to insert the date or time in a different language format, then click the language in the **Language** box. The **Language** box includes a list of the enabled editing languages. Additional date and time options may also be available, depending on the language that you selected.

In the **Available formats** box, click a date or time format.

1. Select whether you want the date to automatically update or to remain as originally inserted. Do one of the following:

To insert the date and time as a field that's automatically updated when you open or print the document, select the **Update automatically** check box.

To maintain the original date and time as static text, clear the **Update automatically** check box.

# Dynamic Mechanix

#### **Automotive Repairs**

ALL GENERAL MECHANICAL REPAIRS

Brakes, Suspension, Clutch,

**Pensioner & Seniors Discount** 

Auto Trans Service, Wheel Balance & Repairs, New & S/Hand Tyres. SERVICE, TUNE & SAFETY CHECK  $(most 4 & 6$  cyl. cars) - Includes plugs, points, oil, filter.

U4/2 Somerset Circuit Lonsdale S.A. 5160  $\mathbf{a}$  8186 0081

#### **MEETING RULES**

NO SMOKING NO DRINKING NO SWEARING

We are allowed to use the facilities at Hall at the rear of St Mary's Catholic Church Morphett Vale. (Corner Bains Road and Main South Road) in return of a small fee plus respect for their property. We ask for your co-operation in respect to the above. While we can not control what our members do away from our club meetings, Piracy of copyright material can not be condoned at our meetings.

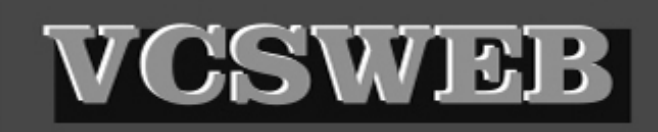

Established 1991 **VCSWEB.COM HOSTING** ● WEB DESIGN **DOMAIN NAMES PROGRAMMING** E.COMMERCE . ZEN CART **CONTENT MANAGEMENT SYSTEMS** WORD PRESS @ DRUPAL

**IT SECURITY NETWORK DESIGN & SETUP TRAINING & TUITION DISASTER RECOVERY PLANS AS/NZS 4360 RISK MANAGEMENT PLANS ASC133 NETWORK SECURITY PLANS** 

Rod Gasson Adv Dip Network Security . Cert IV Programming Cert IV Networking - Cert IV Training & Assessment Police Clearance # 201355 Rod Gasson 0405 632 662 Gaelyne Gasson 0422 912 583 admin@vcsweb.com

VCSWEB 90 Hillier Road Reynella SA 5161

Small Business Awards

Sometimes when you repair your local area connection from the local area connection status window, you find out that your DNS cache could not be cleared and whatever you do, the cache will not clear up. So here's the cool way of doing it.. Open your command prompt and type the following command:

#### **C:>net stop dnscache**

If it says that the dnscache is not started then type the following command:

#### **C:>net start dnscache**

It will start your local dns cache. Now try flushing your dns cache by issuing the following command:

#### **C:>ipconfig /flushdns**

It will most probably clear your dns cache and display the results for you.

If you want to see what is in your local dns cache at this time, issue this command to find out:

**C:>ipconfig /displaydns**

Let *Evacom* Fix it Professionally Minimum charge applies

# FOR UP MARKET & UPGRADEABLE

# COMPUTERS,

PROFESSIONAL REPAIRS AND UP-GRADES

# AT SENSIBLE PRICES

 $-!!$  Go To  $!!$  ——

**VACOM YOUR LOCAL COMPUTER SHOP** 

"WE ARE A GROWING FAMILY BUSINESS, LOCAL AND PROUD OF IT"

**Shop 4, Woodcroft Market Plaza** 217 Pimpala Road, Woodcroft PH: 8322 3390 or Fax: 8322 2109 E-Mail: sales@evacom.com.au

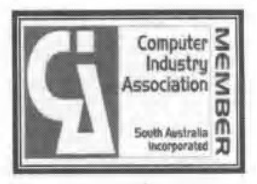

#### **Member Profile**

#### **Cheryl McDonald**

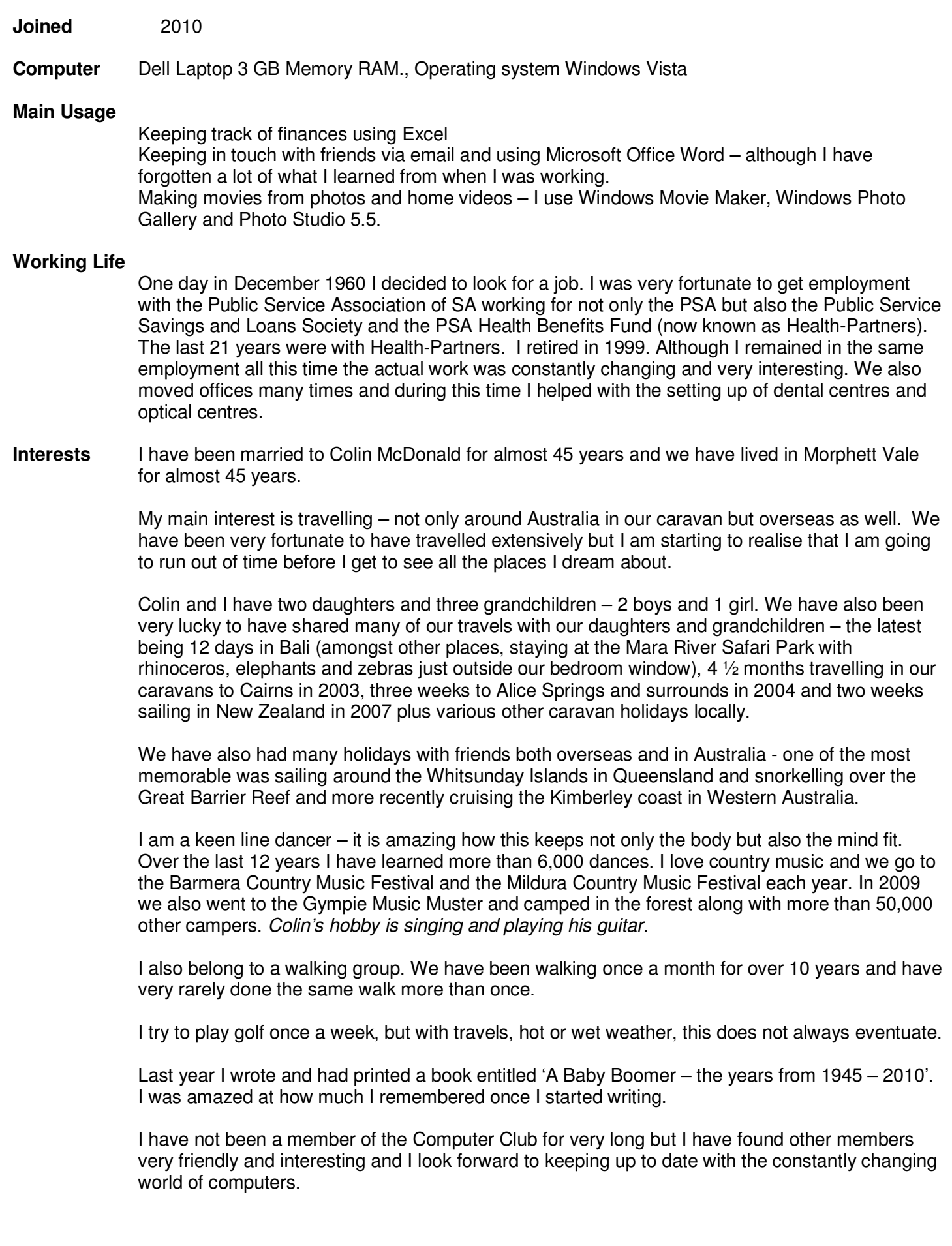

#### VAL'S HAMBURGERS

500grm Mincemeat 1 Packet Chicken Noodle Soup 1 Onion (finely chopped) 2 Eggs 1—1 ½ Cups Flour 1 Cup Milk or Water 1/3 Packet French Onion Soup 1 Grated Apple 1 Grated Carrot

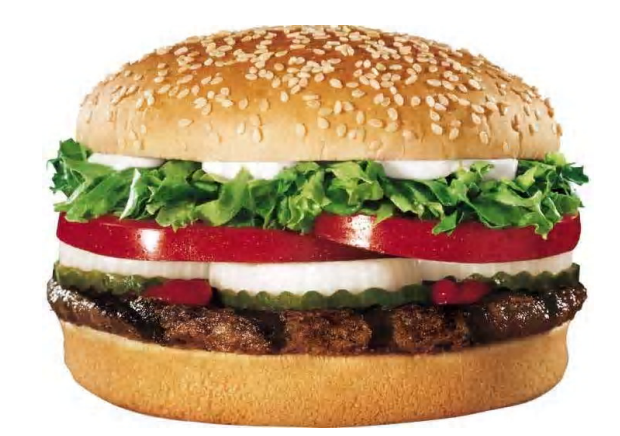

Mix all together and leave for several hours or overnight Put spoonful on hotplate or in fry pan and flatten.

§t. Mary's Gur Lady Help of Christian«

#### **ANNIE'S**

#### **OP SHOP**

**9 Bains Road—Morphett Vale** 

(corner Main South Road)

#### **OPEN**

**Tuesday & Thursday**  $9.00$  a.m. $-3.00$  p.m. Come and have a cuppa with friends and browse thru the shop. Lots of bargains for all.

#### **Bric-a-brac**

**Clothes** (for all sizes, shapes and ages) **Electrical** 

**Donation Father O'Malley answers the phone. 'Hello, is this Father O'Malley?' 'It is!' 'This is the Taxation Department . Can you help us?' 'I can!' 'Do you know a Ted Houlihan?' 'I do!' 'Is he a member of your congregation?' ' He is!' ' Did he donate \$10,000 to the church?' 'He will.'** 

**This year we will experience 4 unusual dates:** 

**1/1/11,** 

**1/11/11,** 

**11/1/11** 

**11/11/11.** 

**Now, take the last 2 digits of the year you were born plus the age you will be this year and it will equal to 111.** 

**Do the figures yourself**

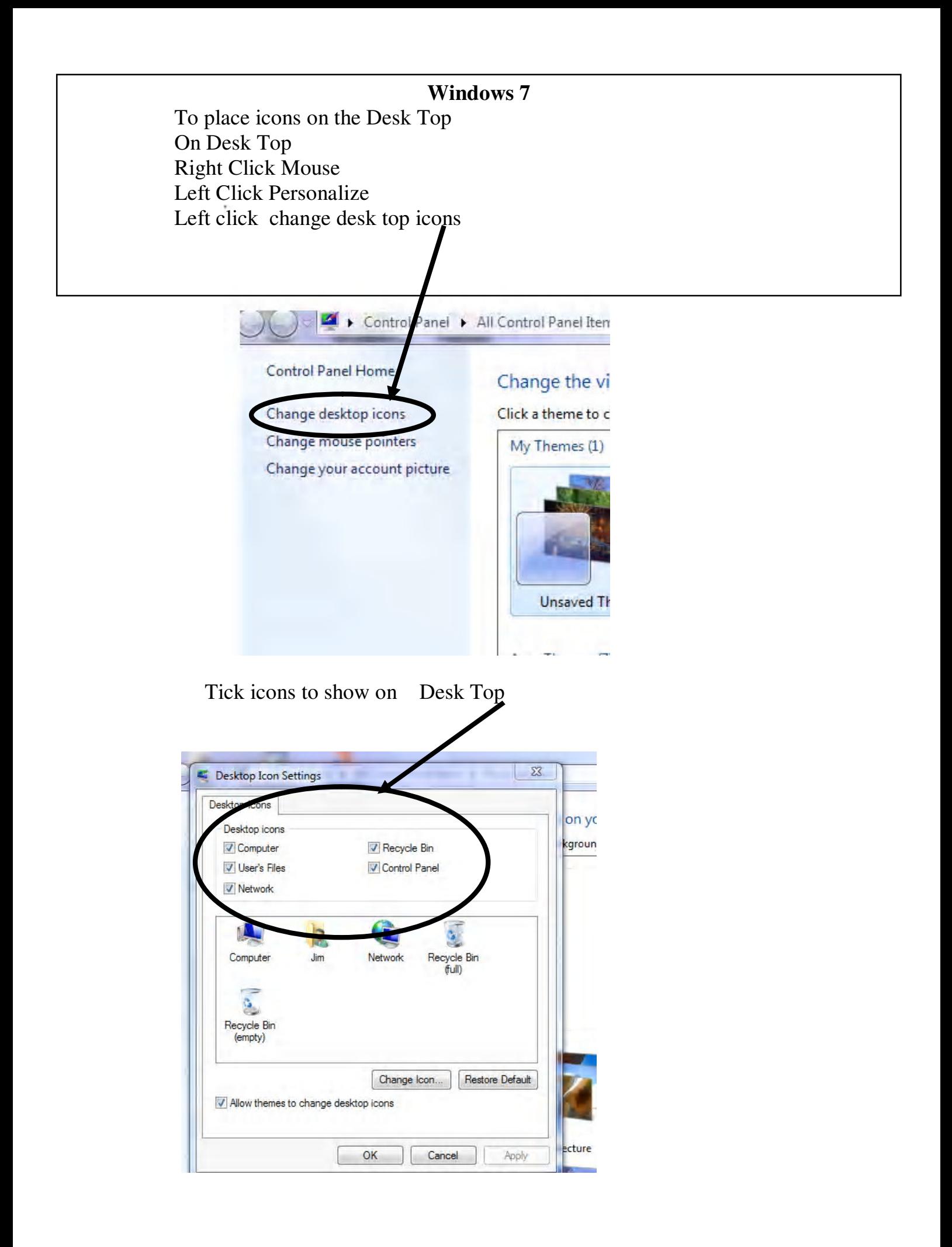

# Your Notes

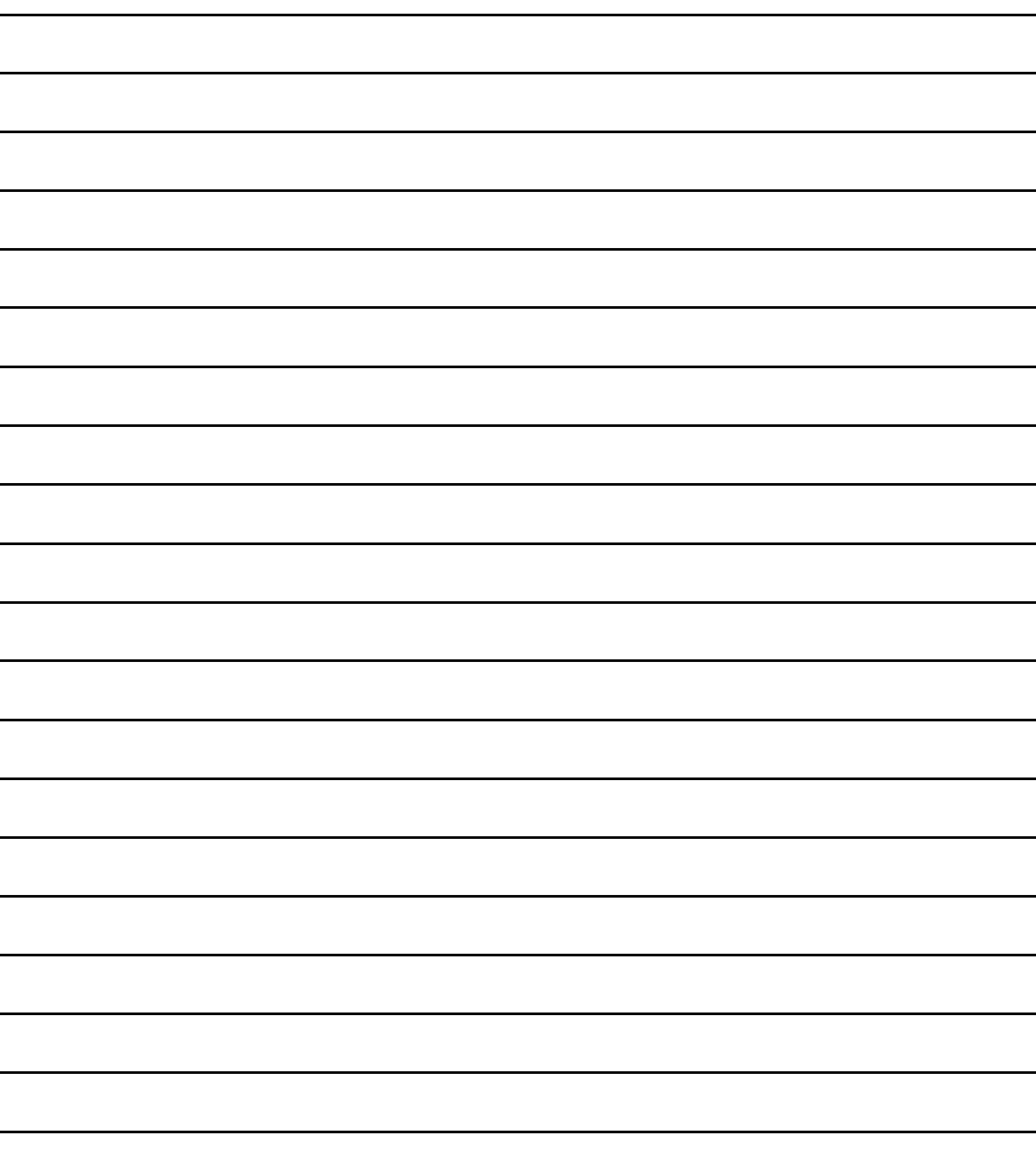